#### HOW TO SUBMIT A COURSE FOR ACCREDITATION ON CLETN.COM

- 1. Go to HTTPS://CLETN.COM
- 2. Click on the "FOR PROVIDERS" tab.
- 3. The provider login screen will appear.

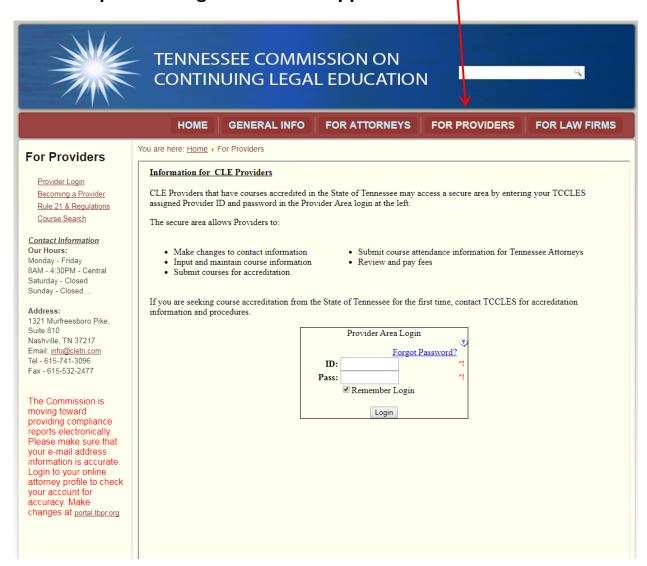

- 4. Enter your PROVIDER ACRONYM AND PASSWORD and click on the LOGIN BUTTON. It will save you time in the future if you also click on Remember Login. That will save your login information for later use. Then you can just click the Login button.
- 5. You will be taken to the PROVIDER MCLE MANAGEMENT screen.

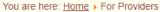

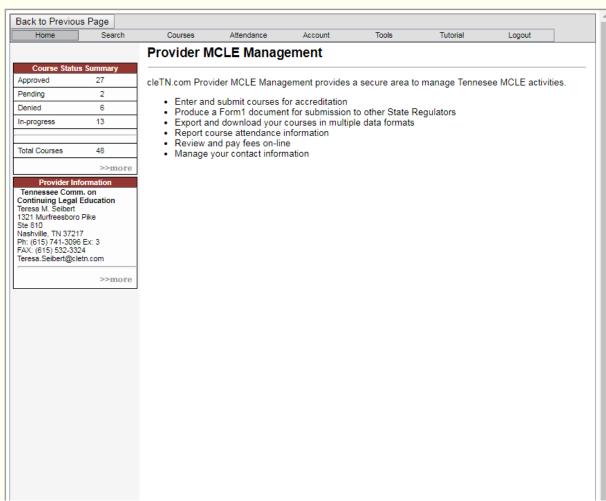

6. Move your cursor to the COURSES tab and click on it.

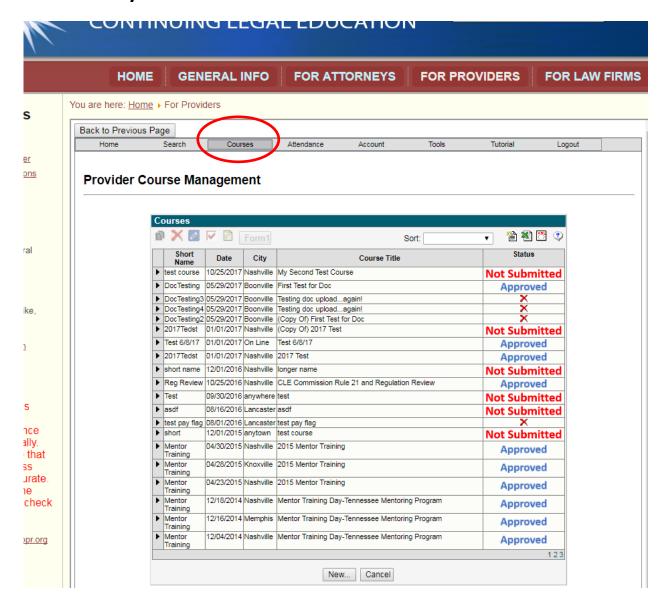

7. All the courses you have created whether submitted, not submitted, approved or denied will be listed. If you want to create a new course click on the New box at the bottom of the page and move to step 11. Courses that have been Approved or Submitted and awaiting approval cannot be modified. Courses that have been Denied (Listed with a red X or Denied) or shown as Not Submitted, can be modified.

8. If you want to modify a course you have been working on or have not submitted, click on the sideways triangle to the left of the information on the course.

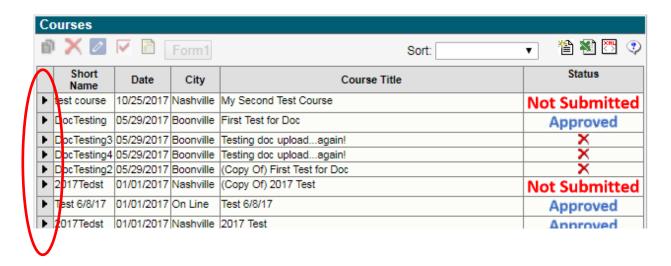

9. The line with the course information will turn blue and the icons directly above and to the left of the course listings will activate.

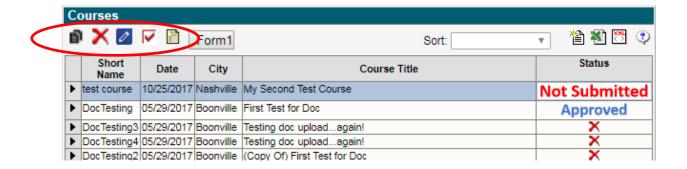

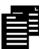

10. The first icon looks like two pages. This is the COPY icon. If you click on that icon the highlighted course will be copied. This is useful if you want to submit a new course similar to one you had previously submitted and had approved.

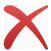

The second icon is a red X. This is the DELETE icon. If you click on the red X the highlighted course will be deleted. Be careful because once deleted you will have to start over to recreate the course if you deleted in error.

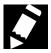

The third icon is a blue box with a pencil in it. You click this to MODIFY THE SELECTED COURSE. You can also update a course you are working on or has been denied.

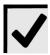

The fourth icon is a white box with a red check mark. This is the SUBMIT SELECTED COURSE icon. When you have entered your course information and are ready to submit it to the CLE Commission for approval, this is the icon you use.

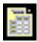

The fifth icon is a piece of paper with the right corner folded over. This is the VIEW SELECTED COURSE icon. It is used to look at a course, but you cannot modify the course in the "view" mode.

# Form 1

The Form 1 button creates a form that can be sent to other states to accredit this course. All states do not accept this.

| CUDT  |   |
|-------|---|
| JUNI. | V |
| JUNI. | V |

The Sort box gives you a drop down menu to use to sort your courses by Short Name, Date, City, Course Title or Status.

Click on the down arrow on the right side of box to get a drop down menu allowing you to sort by the different categories.

# 11. Creating a new course. You see this screen after you press the "New" button at the bottom of the page.

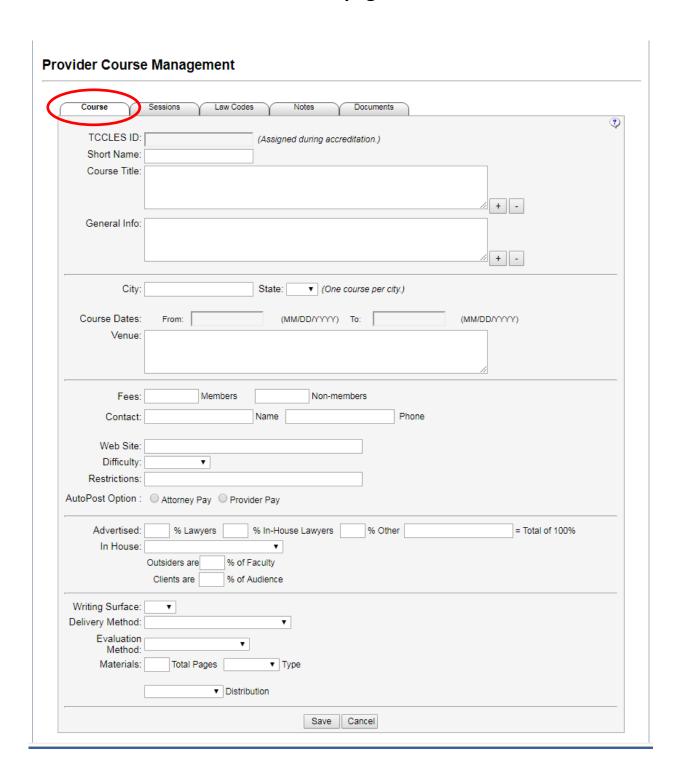

#### The Course Tab

The first section is where you enter the course name, the course's general description and the biographical information on the speaker(s) showing why they are qualified to teach this course

| TCCLES ID:    | (Assigned during accreditation.)                                                                                                    |     |
|---------------|----------------------------------------------------------------------------------------------------|-----|
| Short Name:   |                                                                                                    |     |
| Course Title: |                                                                                                    |     |
|               |                                                                                                    |     |
|               |                                                                                                    | + - |
| General Info: |                                                                                                    |     |
|               |                                                                                                    |     |
|               | r contract of the contract of the contract of |     |

Short Name: Give the course a nickname that you can remember

Course Title: What is the full title of the program/course? In the unlikely event that you need additional space to enter the title, click on the "+" at the bottom right of the box.

General Info: What is the course about? Copy and paste information from the brochure if you produced one.

Will the participant who successfully completes the program receive a certificate or certification? Example: become certified as a Rule 31 Mediator

You <u>must</u> include who is teaching the course and you <u>must</u> include biographical information on them. We do not need a resume but do need information sufficient to show why they are qualified and why they were an appropriate person to teach this course. For additional space click on the "+" at the bottom right of the box.

The second section is where you enter the location of the program.

| City:                   | State: (One course per city.) |             |
|-------------------------|-------------------------------|-------------|
| Course Dates:<br>Venue: | From: (MM/DD/YYYY) To:        | (MM/DD/YYY) |

City:

If this is a <u>live</u> program, list the city where the attorney will need to go to attend. Make sure you spell the city correctly or a search for the courses in the correct spelling of the city will not show your course. Live means they could physically shake the presenter's hand at the end of the presentation.

If this is not being held live in a group setting, then it is considered online, you should enter:

**Online** is it is being offered on a single date

On Demand if it is being offered at any time between two dates

**Telephonic** if the attorney is listing on the telephone

State: In what state is the live program being held? Otherwise leave blank.

Course Dates: On what dates is the course to be held or what dates will attorneys be able to access the course?

Venue:

If this is a live course – where will the course be held? Examples: Hotel Name and address, School name and address, Law Office name and address, otherwise leave blank.

The third section covers information on registration.

| Fees:                                     | Members           | Non-men | nbers |       |
|-------------------------------------------|-------------------|---------|-------|-------|
| Contact:                                  |                   | Name    |       | Phone |
| Web Site:                                 |                   |         |       |       |
| Difficulty:                               | •                 |         |       |       |
| Restrictions:                             |                   |         |       |       |
| Who pays<br>attendance<br>reporting fee?: | Attorney Pay Prov | der Pay |       |       |

Fees: What is the cost of this program for members or non-members?

Contact: Who do the attorneys need to contact to register?

Web Site: List your website where they can register online, or obtain additional information

If there is no website, this can be left blank.

Difficulty: Choose Beginner, Intermediate or Advanced from the drop down menu

Restrictions: Is this CLE open to anyone? If not, list any restrictions. Example: Only open to

prosecuting attorneys or members of the judiciary. You can also enter "None"

Who Pays?: You must identify who is going to pay the attendance reporting fee. No attorney

will receive credit for their attendance until the attendance reporting fee has been

paid.

If Attorney Pay is marked, the attorney will be required to pay the posting fee

before their attendance will be posted to their attorney record.

If **Provider Pay** is marked, the attendance fees will be charged to the provider. If the provider account does not have sufficient funds to pay the fee, the attendance batch will sit in our posting queue until there are sufficient funds on the provider account to cover the posting fee. These fees must be paid when the attendance is reported to us. You can avoid calls from unhappy attorneys by paying the posting fee when you submit the attendance batch.

The fourth section covers who this program is being marketed to.

| Advertised: | % Lawyers     | % In-House Lawyers | % Other | = Total of 100% |
|-------------|---------------|--------------------|---------|-----------------|
| In House:   |               | •                  |         |                 |
|             | Outsiders are | % of Faculty       |         |                 |
|             | Clients are   | % of Audience      |         |                 |

Advertised:

If open and marketed to any lawyer put 100 in the % Lawyers box.

If this is only open to members of the firm put 100 in the In-Hours Lawyers box.

If this is also appropriate for others such as CPA's and you anticipate they will attend put the percentage in. The combined total of all three boxes must equal 100%.

In House:

Is this program limited to the attorneys in a firm or agency? Choose a response from the drop down menu.

No (Everyone is invited and anyone can attend)

Yes – Open to Outside Lawyers (Firm lawyer but all lawyers are invited and welcome to attend)

Yes – Governmental Agency (is this only open to the government agency?)

Yes – Closed to Outside Lawyers (This is only for attorneys from the firm)

Outsiders:

If the CLE has limited access, what percentage of the instructors are from the same firm or agency?

Clients:

What percentage of the audience is made up of clients from a single firm or agency?

The Fifth section covers the facility and delivery of the CLE.

| Writing Surface:      | <b>v</b>           |  |
|-----------------------|--------------------|--|
| Delivery Method:      | ▼                  |  |
| Evaluation<br>Method: | •                  |  |
| Materials:            | Total Pages ▼ Type |  |
|                       |                    |  |
|                       | ▼ Distribution     |  |

Writing Surface: Will there be a writing surface or not. Chose from the drop down menu.

Delivery Method: Choose from the drop down menu

Evaluation Method: Choose from the drop down menu

Materials: How many pages were in the handouts?

Type: Choose looseleaf or bound from the drop down menu.

Distribution: Choose how the materials were distributed from the drop down menu.

When Complete press the Save button at the bottom of the page.

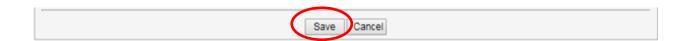

Click on the SESSIONS tab to the right of the COURSE Tab to continue the process.

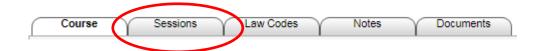

### The Sessions Tab

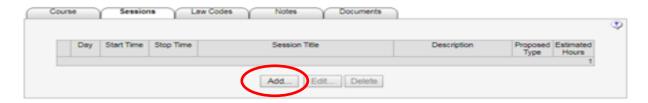

This is where you create the agenda for your program. Start by clicking on the Add button.

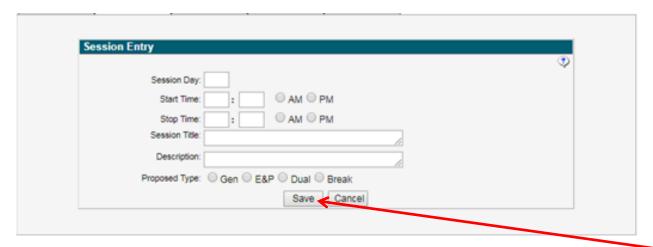

Plan ahead for this section. Have your schedule, including your breaks mapped out so you can just enter it.

Session Day: Enter one day at a time

Start Time: Enter the time the section will start.

Stop Time: Enter the time the section will end

Session Title: If this is a one hour CLE the session title is the CLE title. If this is a

six hour CLE on writing an appellate brief this may be "Creating

Your Outline?"

Description: This is where you enter what the attendee should learn?

Proposed Type: Use **Dual** if you are seeking E&P credit. **Don't request E&P credit** 

or your course will be denied

When complete click on the Save button and new option buttons will appear.

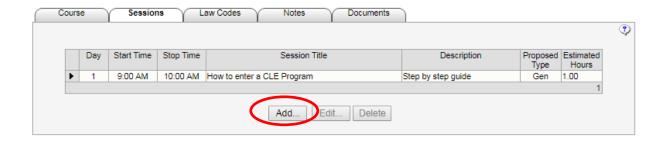

To add an additional session for the program just click on the Add button and a new entry screen will appear.

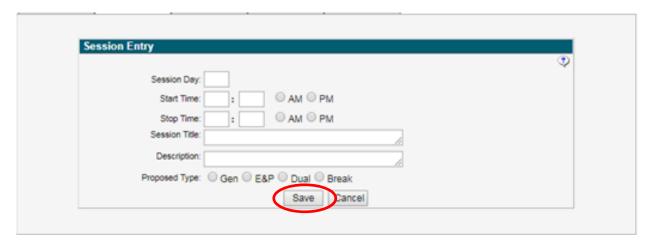

Once you have entered the new session, click on the **Save** button. Continue in this manner until all sessions are added.

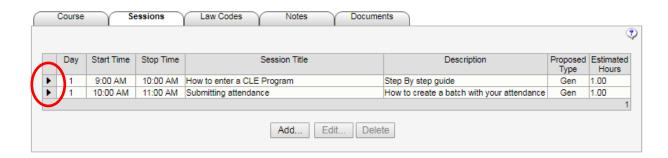

If you need to modify what you have entered, click on the black sideways triangle at the left of the section you want to edit. The section will turn blue. Click on the Edit button and will be able to modify your segment. After modifying, click on the save button.

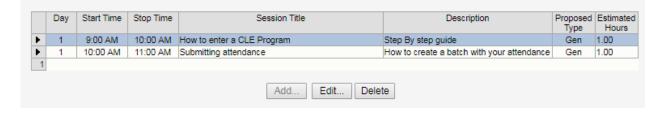

# The Law Codes Tab

Click on the codes that best describe your CLE program. (Multiple codes are allowed.) When an attorney is searching for your program, what would they look under? When ou are finished, click on the Save button on the left bottom. Go to the Notes tab.

| Course Se                          | essions Law Codes         | Notes Documents            |                                       |                                   |
|------------------------------------|---------------------------|----------------------------|---------------------------------------|-----------------------------------|
|                                    | •                         | ·                          |                                       |                                   |
| Administrative Law                 | Juvenile                  | Government                 | Labor Law                             | Torts                             |
| Alternative Dispute                |                           |                            |                                       | Automobile Accidents              |
| Resolution Arbitration             | Sentencing                | Administrative Process     | ☐ Bargaining                          |                                   |
| Mediation                          | ☐ Traffic                 | ☐ Elections and Voting     | Grievances                            | Malpractice(Medical)              |
| - Wediation                        | Education Law             | Eminent Domain             | Union Organizing and<br>Elections     | Malpractice(Other)                |
| Bankruptcy/Debtor/Creditor         | Accountability            | General Welfare            | Law Practice                          | Personal Injuries                 |
| Bankruptcy-Personal                | Student Privacy           | Judiciary and Court        | Management                            | Product Liability                 |
| Bankruptcy-Business                | Special Education         | Programs                   | Technology                            | Property Damage                   |
| Collections                        | ☐ Tenure Rights           | Legislative Process        | Personnel                             | Workers Comp                      |
| Foreclosures Businesses            | ☐ Elder Law               | Local and Municipal        | Procedures                            | Transportation Law                |
| Accounting                         | Elder Law                 | ☐ Military                 | Other                                 | Aviation                          |
| Antitrust                          |                           | Markets, control of        |                                       |                                   |
| Corporations,                      | Employment Law            | Procurement and            | Other                                 | Motor Carrier                     |
| Partnerships, etc.                 | Employment Discrimination | Purchasing                 | Personal                              | ☐ Motor Vehicles                  |
| Franchise/Dealers                  | Hiring and Firing         | Social Security and SSI    | Commitment                            | Railroads                         |
| Mergers and<br>Acquisitions        | Managing Employees        | State                      | Competency                            | Shipping, Rivers and              |
| Non-Profits                        |                           | Workplace, Licensing       | Guardians(general and                 | Harbors                           |
| Securities                         | Environmental Law         | Zoning                     | ad litem)                             | Space Law                         |
| Commercial Law                     | ☐ Animals                 | Health Law                 | Medical Decisions                     | Trials                            |
| Banks, S and Ls,                   | Energy                    | Health Care Facilities     | Real Property                         | Advocacy, Argument and Persuasion |
| Credit Unions  Consumer Protection | Natural Resources         |                            | <ul> <li>Boundary Disputes</li> </ul> |                                   |
| Contracts                          | Pollution Control         | Government Payment Systems | Commercial                            | Appellate                         |
| E-Commerce                         | Ethics                    | Insurance, HMOs, etc.      | Closings and Title                    | Discovery                         |
| Gambling                           | Conflicts of Interest     | Medical Malpractice        | Insurance                             | Evidence                          |
| Insurance                          | Fees                      | Pharmaceuticals            | Condominiums                          | Experts                           |
| Sports and                         | Lawyer Advertising        | Provider Licensing         | Easements                             | Judges                            |
| Entertainment  Telecommunications  | Legal Malpractice         | Intellectual Property      | Landlord/Tenant                       | Juries                            |
| UCC                                | ✓ Professionalism         | Biotechnology              | Skills                                | ☐ Trusts and Estates              |
| Constitutional Law                 |                           |                            | Client Relations                      | Estate Administration             |
| Bill of Rights                     | Specialization            | Copyright                  | Communications                        | Estate Planning                   |
| Other Amendments                   | Trust Accounting          | Licensing                  | Negotiation                           | ☐ Trusts                          |
| State Constitutional Law           | Substance Abuse           | Patent                     | Public Speaking                       | Wills, Preparation                |
| Criminal Law                       | Family Law                | Trade Secrets              | Self-Management                       | Wills, Probate                    |
| Death Penalty                      | Abuse                     | Trademark                  | Writing                               | ,                                 |
| ☐ Drugs                            | Adoption                  | International Law          | _                                     |                                   |
| DUI(DWI)                           | Child Custody and         | Admiralty, Maritime, Law   | ☐ Taxation☐ Corporate Tax             |                                   |
|                                    | Support  Divorce          | of the Sea                 | Corporate Tax                         |                                   |
|                                    | ☐ Marriage                | Indian Law Immigration and | ☐ Federal Tax ☐ Individual Tax        |                                   |
|                                    | _                         | Naturalization             |                                       |                                   |
|                                    | Paternity                 | ☐ Trade                    | Local Tax                             |                                   |
|                                    |                           | ☐ Treaties                 | State Tax                             |                                   |
| Save                               |                           |                            |                                       |                                   |
|                                    |                           |                            |                                       |                                   |

## The Notes Tab

This is where the CLE Commission will communicate with you if there are questions or corrections needed regarding the program you have submitted 
If your course is not approved, this is where you will be able to see why and what additional information is required to obtain accreditation.

The Notes section is expandable by placing your cursor on the lower right corner of the notes box, click and hold your cursor and pull down to expose any information that is hidden.

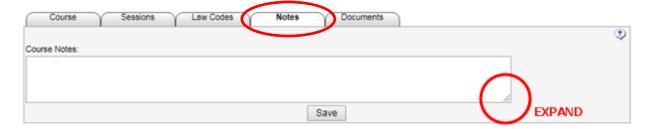

#### The Document Tab

If you have course documents that you need to send to us or otherwise attach, this is where you would accomplish it.

Click on the Choose File button, a new window will appear showing your files. Click on the file you want to upload.

Click on the Upload button and your file will be uploaded.

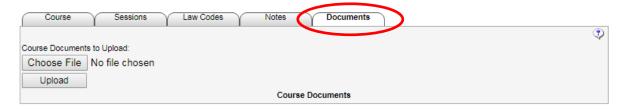

After you have completed the input of your course, click on the grey **Courses** tab. The course you just finished will have a red **Not Submitted** to the right of the course information. Click on the back sideways triangle to the left of the course name. The course information will turn blue. Click on the white icon with the red checkmark above the course list to submit your course.

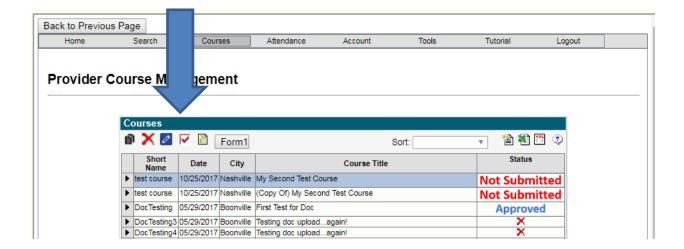

Once submitted, you cannot modify the course unless it is returned to you as denied (either a red X or a red Denied)

If it is denied, click on the black sideways triangle. The line for the denied course will turn blue. Then click on the modify or the view button to bring up your course. Go to the Notes tab to find out why the course was denied. Make the appropriate corrections and resubmit the course.

The three most common reasons for denial are:

- 1. Failure to include biographical information on the speakers.
- 2. Requesting E/P credit rather than Dual credit
- 3. Requesting Dual credit when the section is not about ethics and professionalism.